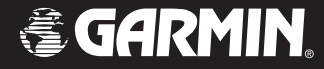

# Quick Reference Guide

# nüvi® 300/350

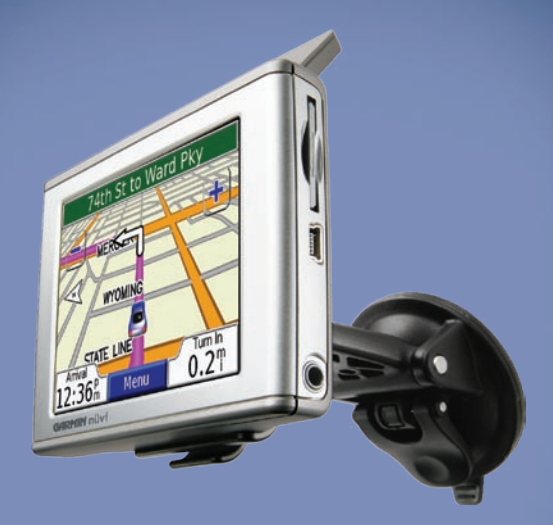

*personal travel assistant*

**WARNING**: See the *Important Safety and Product Information* guide in the product box for product warnings and other important information.

Check your state and local traffic laws before mounting. Currently, state laws in California and Minnesota prohibit drivers from using suction mounts on their windshields while operating motor vehicles. Other Garmin dashboard or friction mounting options should be used. See the *Important Safety and Product Information* guide for more details.

# **Mounting Your nüvi**

For a tight grip, clean and dry your windshield before mounting the suction cup.

- Plug the power cable into the back of the cradle. 1.
- Snap the cradle onto the suction cup arm. 2.
- 3. Place the suction cup on the windshield.
- Flip the lever back, toward the windshield. 4.
- 5. Flip up the GPS antenna, and then fit the bottom of your nüvi into the cradle.
- 6. Tilt the nüvi back until it snaps into place.
- 7. Plug the power cable into a power receptacle in your vehicle. Your unit should turn on automatically if it is plugged in and your vehicle is running.

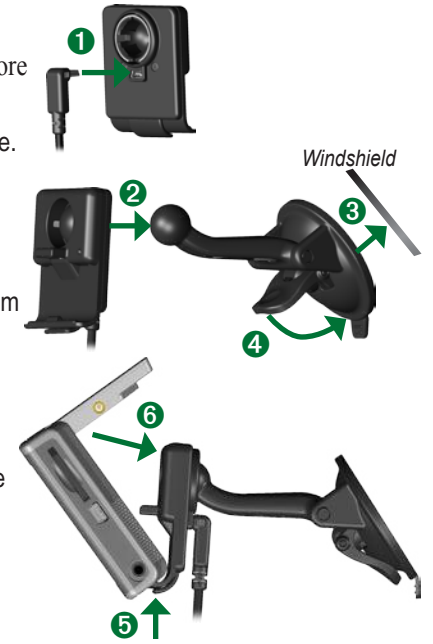

WARNING: This product contains a lithium-ion battery. To prevent damage and risk of fire due to high temperatures, remove the unit from the vehicle or store it out of direct sunlight, such as in the glove box. For more information, see www.garmin.com/safety.

# **Charging Your nüvi**

- Connect the nüvi to the mount and start your vehicle.
- Connect the USB cable to the nüvi and your computer.
- Connect the AC adapter to a wall outlet and the mini-USB connector on the side of the nüvi. The AC adapter is included with the nüvi 350 only.

# **Turning On the nüvi**

Press and hold the **CPower** button on the top of the unit to turn it on. Follow the onscreen instructions to set up your nüvi; you only have to do this once. To turn your nüvi off, press and hold the  $\bigcirc$  **Power** button.

# **Acquiring Satellites**

Before the nüvi can find your current location and navigate a route, you must do the following:

- 1. Go outdoors to an open area, away from tall buildings and trees.
- 2. Flip up the GPS antenna on the back of the nüvi, so that it is parallel to the ground.
- 3. Turn on the nüvi.

Acquiring satellite signals can take a few minutes. The  $\Box$  bars indicate satellite strength.

#### **More Information**

Download the English owner's manual from [www.garmin.com/products/nuvi.](www.garmin.com/products/nuvi) Click the **Manuals** link, and then click **Download**.

**nüvi 350 users**: You can access a PDF file of the owner's manual on the nüvi's internal memory. See [page 7](#page-6-0) for more information.

## **Finding Your Destination**

1. From the Menu page, touch Where to.

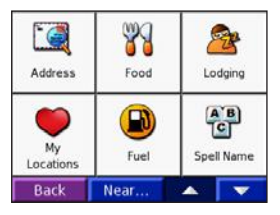

- 2. Select a category, and a sub-category, if necessary. Touch  $\blacksquare$  and  $\blacksquare$  to see more choices.
- 3. Select a destination.
- 4. Touch **Go**.
- 5. Enjoy the route!

As you travel, your nüvi guides you to your destination with voice prompts, arrows on the map, and directions at the top of the Map page. If you depart from the original route, your nüvi recalculates the route and provides new route instructions.

#### **Adding a Stop to the Route**

You can add a stop to your route. The nüvi gives you directions to the stop and then to your final destination. **Note**: You can add only one stop to your route.

- While navigating a route, go to the Menu 1. page, and touch **Where to**.
- 2. Search for the extra stop.
- 3. Touch Go.
- 4. Touch Yes to add this stop before your destination. Or, touch **No** to make this your new final destination.

#### **Taking a Detour**

When navigating a route, touch **Menu** > **Detour**.

The nüvi attempts to get you back on your original route, as soon as possible. If the route you are currently taking is the only reasonable option, the nüvi might not calculate a detour.

#### **Stopping the Route**

When navigating a route, touch **Menu** > **Stop**.

### **Viewing the Map Page**

From the Menu page, touch **View map** to open the Map page. The position icon  $\bullet$  shows your current location. Touch buttons on the Map page to see additional information.

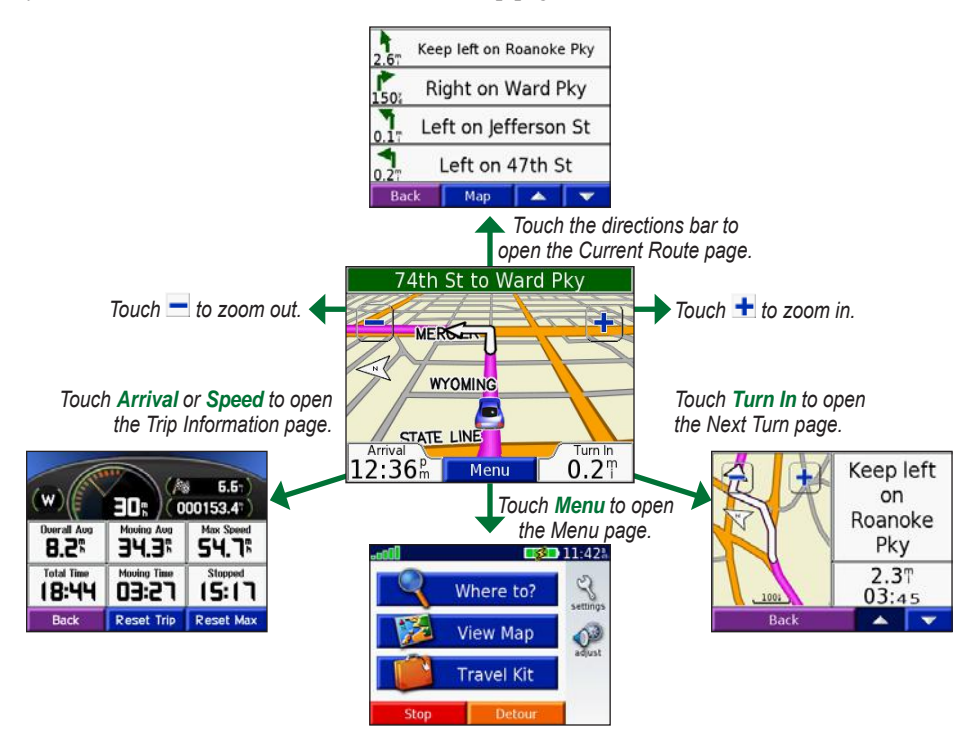

## **Finding an Address**

- From the Menu page, touch **Where to** > 1. **Address**.
- 2. Select the country (if necessary) and the state/region.
- Select or enter the city/postal code. 3.
- Type the address number. Touch **Done**. 4.
- 5. Type the street name until a list of streets appears or touch **Done**.
- 6. Select the street.
- 7. Select a city, if necessary.
- Select the address. Touch **Go**. 8.

#### **Saving Your Current Location**

- 1. From the Menu page, touch Where to.
- Touch **My Locations** > **My Current**  2. **Location**.
- Touch **Save** > **Yes**. 3.

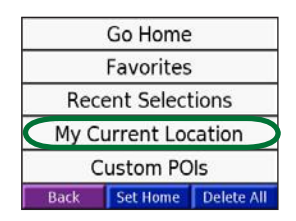

#### **Saving Places You Find**

- 1. After you have found a place you want to save, touch **Save**.
- Touch **OK**. The place is saved in **My**  2. **Locations** > **Favorites**.

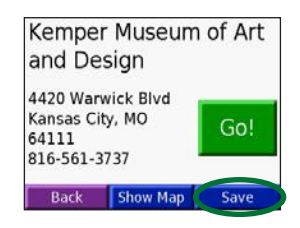

## **Finding Saved Places**

- 1. From the Menu page, touch Where to.
- Touch **My Locations** > **Favorites**. 2.

# **Setting a Home Location**

- 1. Touch Where to > My Locations.
- 2. Touch Set Home.
- Select an option to find and set your 3.home location.

After you have set your Home location, you can route to it at any time by touching **Where to** > **My Locations** > **Go Home**.

#### **Adjusting the Volume and Brightness**

To access the Quick Settings, quickly press and release the **Power** button. Move the sliders to adjust the volume and brightness. You can also touch  $\sim$  on the Menu page to adjust the levels.

Touch **Lock** to prevent accidental screen taps. To unlock the screen, press the **Power** button and touch **Unlock**.

### **Loading Files on Your nüvi**

Connect the mini-USB connector to the side of the nüvi. Connect the larger end of the cable to an available USB port on your computer.

Your nüvi internal memory and SD card appear as removable drives in My Computer on Windows® computers, and as mounted volumes on Mac® computers. Copy and paste files from your computer into the nüvi drives/volumes. When you are finished transferring files, click the **Eject** icon in your system tray on Windows computers, or drag the volume icon to the **Trash** on Mac computers. Unplug your nüvi.

#### **Listening to MP3 Files**

To load MP3 files on your nüvi, see the previous page. From the Menu page, touch **Travel Kit** >  $\left(\frac{\mathbf{D}}{\mathbf{A}}\right)$  **MP3 Player** > **Browse**. Select a category. To play the entire category, touch **Play All**. To play one song, touch the title.

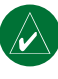

**NoTE:** The nüvi supports MP3 and M3U file; it does **not** support iTunes® M4A/M4P files.

## <span id="page-6-0"></span>**Playing Audible Books**

To load audible books on your nüvi, see the previous page. From the Menu page, touch **Travel Kit** > **Audible Book Player** > **Browse**. Select a category and a book.

#### **Controlling Music and Books**

Touch  $\leftrightarrow$  to adjust the volume. Tap  $\leftrightarrow$ to go to the beginning of the song/chapter; touch and hold to skip back. Tap  $\blacktriangleright$  to skip to the end of the song/chapter; touch and hold to skip ahead. Touch  $\left( \mathbf{u} \right)$  to pause the song/book. Touch  $\bullet$  to repeat. Touch  $\left(\rightleftarrows\right)$  to shuffle.

#### **Traffic Information with an FM TMC Traffic Receiver**

To access FM TMC traffic data, connect a GTM traffic receiver to the mini-USB connector on the side of the nüvi. For more information about Garmin FM traffic receivers, visit [www.garmin.com/traffi](www.garmin.com/traffic/)c.

#### *Viewing Traffic Incidents*

From the Menu page, touch  $\blacklozenge$  to display traffic incidents in your area.

#### *Avoiding Traffic*

The Map page displays  $\Diamond$  when there is a traffic incident on your current route or on the road on which you are traveling. To avoid a traffic incident, touch  $\Diamond$ , select a traffic incident, and touch **Avoid**.

## **Resetting Your nüvi**

If your nüvi locks up (freezes up), turn off the nüvi and then back on. If this does not help, reset your nüvi:

- 1. Unplug the power and USB cables to remove external power.
- 2. Raise the antenna.
- Press the **Reset** 3. button for about 3 seconds.
- 4. Connect the nüvi to a power source using the power cable. The nüvi should

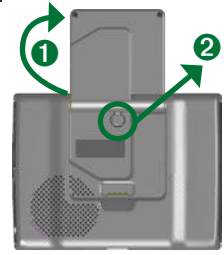

automatically turn back on and operate normally.

Garmin® and nüvi are trademarks of Garmin Ltd. or its subsidiaries, registered in the USA and other countries. These trademarks may not be used without the express permission of Garmin.

Windows® is a registered trademark of Microsoft Corporation in the United States and/or other countries. Mac® and iTunes® are registered trademarks of Apple Computer, Inc.

© Copyright 2005–2006 Garmin Ltd. or its subsidiaries

November 2006 190-00627-01 Rev. C Printed in Taiwan